#### Installation du pilote : lecteur de certificats

Afin d'utiliser votre certificat de façon optimale, nous vous invitons à suivre notre guide d'installation des différents éléments nécessaires à l'utilisation des certificats sur environnements Mac OSX (versions 10.15 Catalina et supérieures).

ChamberSign fournisseur d'identités numériques

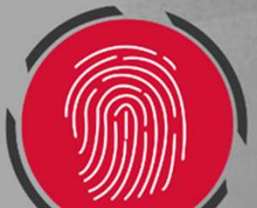

# Importer les ra<br>Rendez-vous sur ce lien pour téléc<br>eIDAS & RGS - Gamme NG 2019 :<br>tps://support.chambersign.fr/index.pt 1. Importer les racines de confiance

o Rendez-vous sur ce lien pour télécharger les trois fichiers racines Certificats OUVRES VOCTIVES VOCTIVES<br>
o Rendez-vous sur ce lien pour télécharger les trois fichiers racines Certi<br>
eIDAS & RGS - Gamme NG 2019 :<br>
<u>https://support.chambersign.fr/index.php/racines</u><br>
Ouvrez votre finder aux téléchargeme

https://support.chambersign.fr/index.php/racines

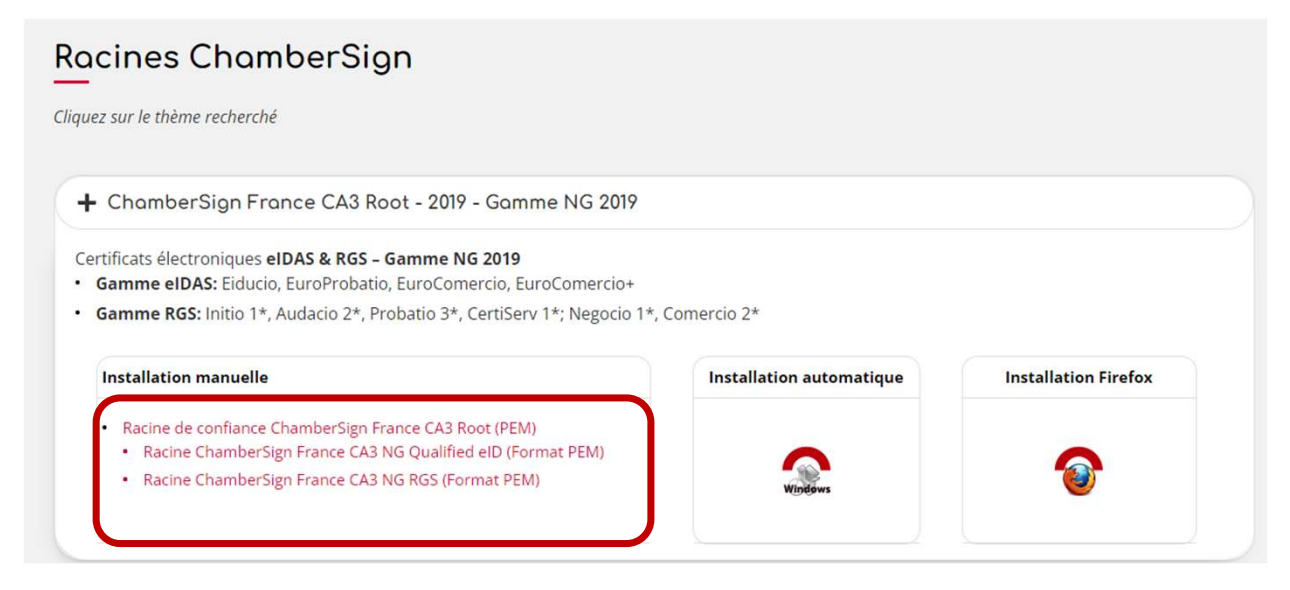

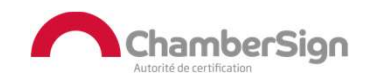

### 1. Importer les racines de confiance

- <sup>o</sup> Faites un clic secondaire sur la racine CHAMBERSIGN-FRANCE-CA3\_ROOT.cer, puis ouvrir avec : Trousseau d'accès
- o Sélectionner le Trousseau session, puis faites Ajouter. Répétez l'opération pour les 2 autres racines.

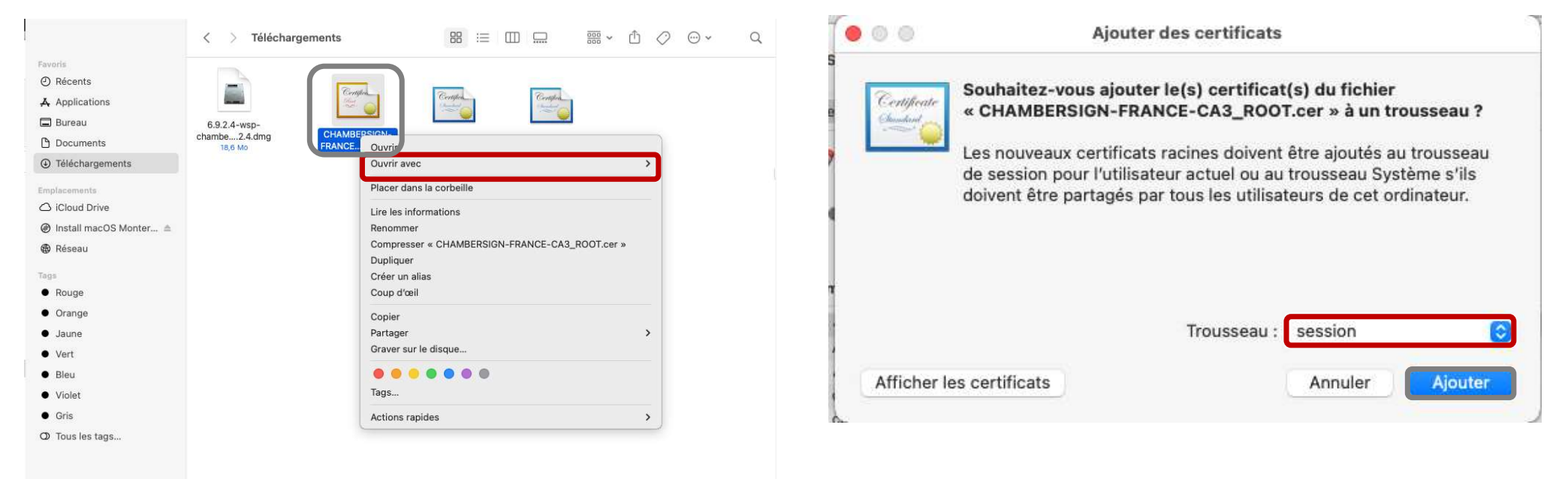

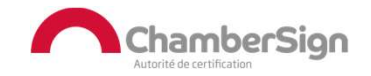

### 1. Importer les racines de confiance

- o Par défaut, les racines ne sont pas approuvées, double-cliquez sur la ChamberSign France CA3 Root.
- o Dans la rubrique Se fier, sélectionnez Toujours approuver, cela approuvera toutes les racines (le code administrateur du Mac sera demandé).

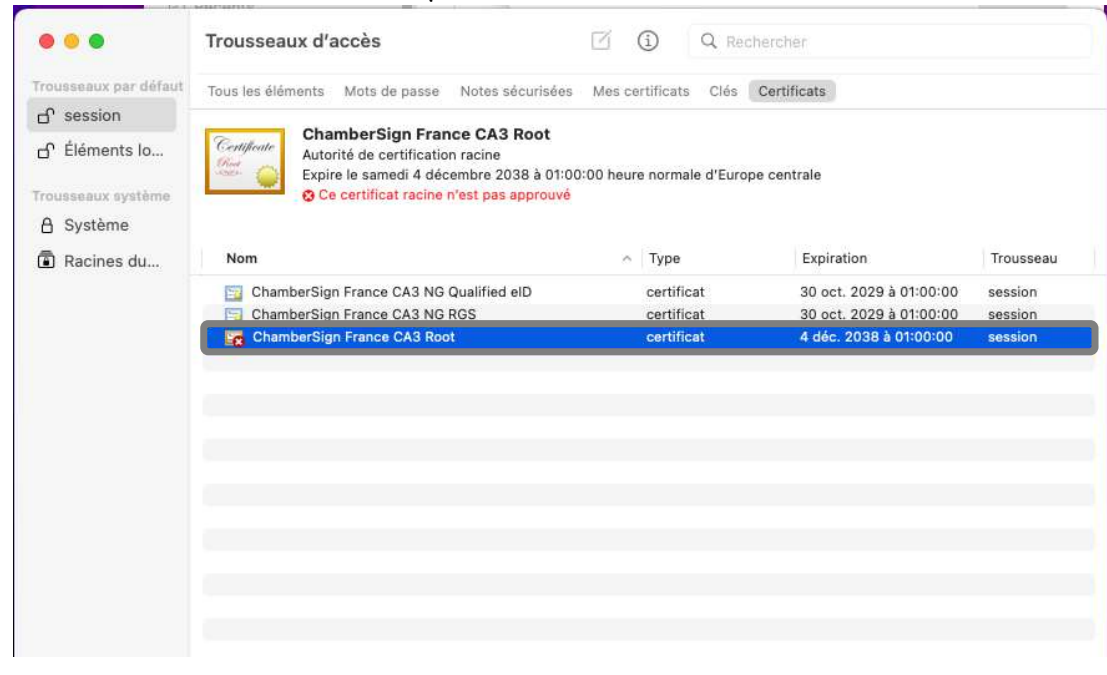

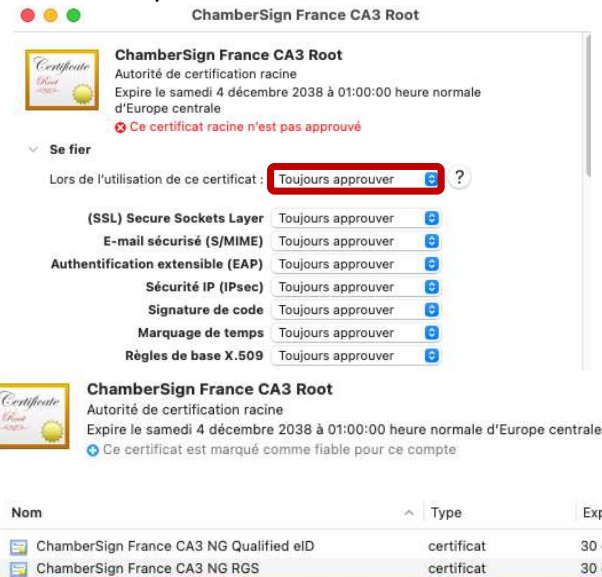

**ChamberSign France CA3 Root** 

Référence : GUI.HOT.12.00 Diffusion : Public

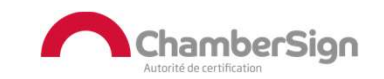

30 oct. 2029 à 01:00:00

30 oct. 2029 à 01:00:00

4 déc. 2038 à 01:00:00

Trousseau

session

session

session

Expiration

certificat

## 2. Installation du logiciel

o Vous pouvez télécharger le pilote disponible en libre-service depuis notre

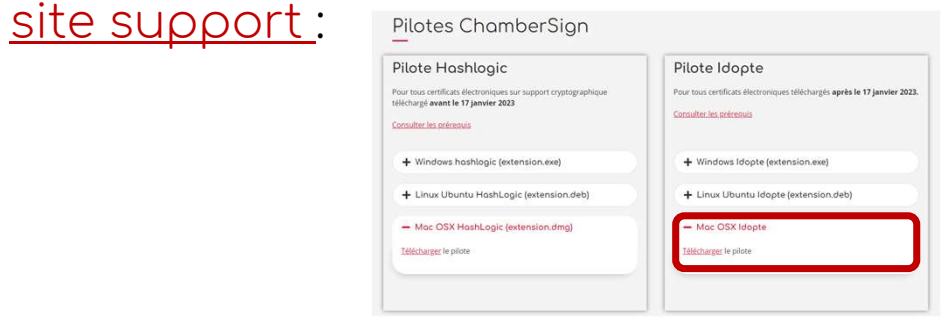

o Vous pourrez y accéder depuis les téléchargements de votre finder. Faites un clic secondaire, afin d'ouvrir avec l'installeur (le logiciel est vérifié).

ChamberSion

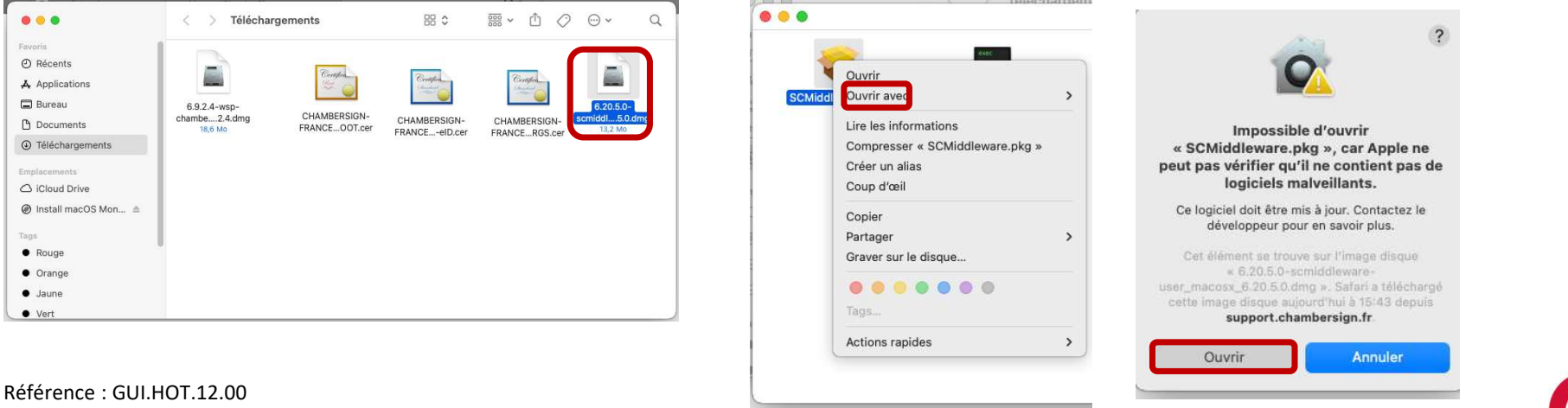

Diffusion : Public

# 2. Installation du logiciel

o Une fois le pilote installé, vous verrez l'icône dans la barre des tâches.

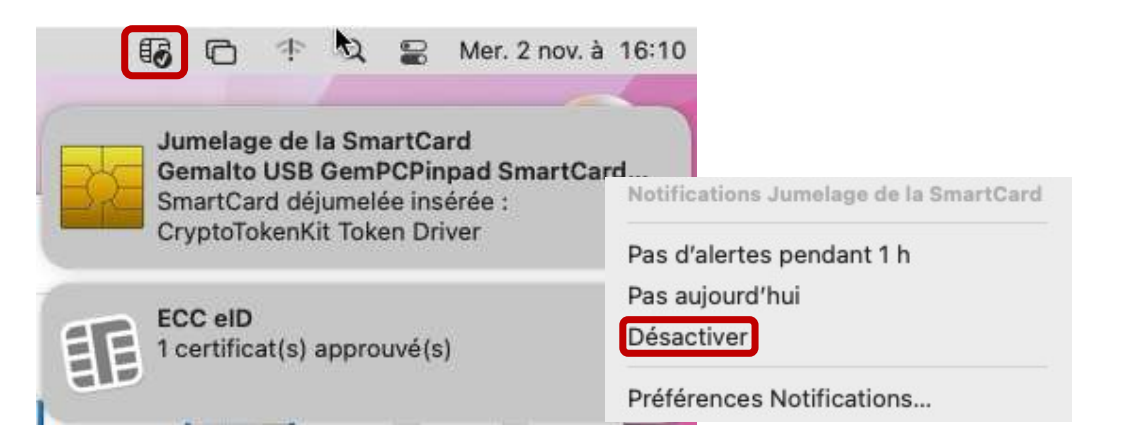

- o Nous vous invitons à désactiver l'option de jumelage, afin d'éviter tout conflit de lecture.
- o Tant que le logo avec la coche est présent dans la barre des tâches, votre certificat est reconnu et prêt à l'emploi.

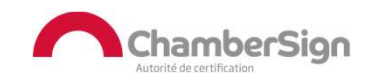

## 3. Informations importantes

- o À l'insertion de votre clé, le logiciel Idopte devrait à présent le faire apparaître avec<br>une coche : **13** une coche : **ER**
- o Si ce n'est pas le cas, nous vous invitons à redémarrer le poste pour que tous les changements système soient pris en compte. Vous verrez alors votre certificat valide et à l'insertion de votre clé, le logiciel ldopte devrait à présent le faire apparaître avec<br>une coche :  $\overline{\mathbb{F}_q}$ <br>o *Si ce n'est pas le cas, nous vous invitons à redémarrer le poste pour que tous les<br>changements systè*
- o Si vous rencontrez des problèmes d'authentification à des plateformes spécifiques, nous vous invitons à contacter ces dernières, pour avoir des informations sur leurs compatibilités avec les environnements sous Mac OSX. o Si vous rencontrez des problèmes d'authentification à des plateformes spécifiques<br>
nous vous invitons à contacter ces dernières, pour avoir des informations sur leurs<br>
compatibilités avec les environnements sous Mac OSX.
- pre-requis-certificat-electronique/), nous ne pourrons pas vous apporter de support, au-delà de ces recommandations.

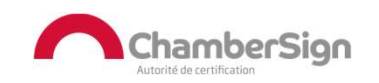

#### Assistance Technique ChamberSign France

#### Vous pouvez contacter l'assistance technique par :

- 1. Internet sur : https://support.chambersign.fr
- 2. Courriel à : support@chambersign.fr
- 3. Téléphone au : 08 92 23 02 52 :
- Taper le 1 pour le : Service Technique,
- le 2 pour le : Service Commercial,
- le 3 pour le : Service Facturation et
- · le 4 pour le : Suivi des demandes pour les certificats électroniques Personnes Morales

 $(0,45€$  TTC la minute + prix de l'appel, France Métropolitaine uniquement)

Du lundi au jeudi de 9h00 à 12h30 et de 13h30 à 18h00 et le vendredi de 9h00 à 12h30 et de 13h30 à 17h00

### ChamberSign fournisseur d'identités numériques

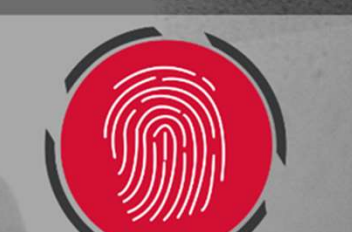